## **PANORAMA**

A Panorama photograph is one where a series of pictures are 'stitched' together to give a wider perspective of a subject that could not otherwise be captured in a single shot, or better, cannot be seen by the human eye.

The word is defined as "An unbroken view of the whole region surrounding an observer". origin: late  $18<sup>th</sup>$  century, from [pan = all] + Greek [horama = view] (horan = see) – Oxford American Dictionary

### PANORAMA SHOOTING TIPS

- must be shot in full manual white balance, exposure, focal length... or the space and tone of the photos will not match
- overlap 25 to 33% of each frame
	- shoot with a tripod with a wide angle lens
		- (but not so wide as to introduce spherical distortion)
- center the horizon in the frame to avoid distortion
- give yourself extra foreground and top (sky) for editing later
- pick a meaningful subject that you can spend a couple of days on to complete
- shoot several sets of pictures
	- *if the lighting conditions are changing while you are shooting, then you can creatively paint the light across the series.* –Vince Feldman

#### AESTHETIC GOALS

Learn to think and then shoot more conceptually.

You will be able to pre-visualize your shots based on knowing what the tools can do. Create a compound image that shows the viewer 'how' the picture was made,

and teaches the viewer about your sense of vision.

#### HAND STITCHING

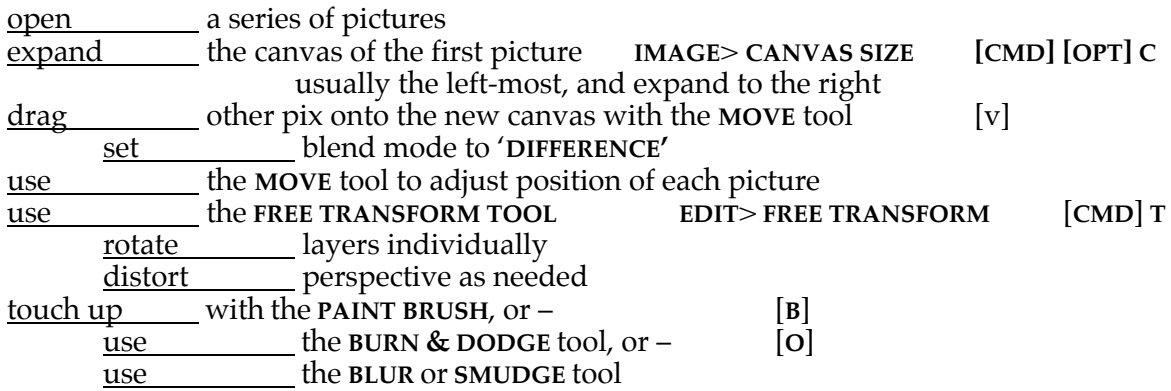

#### **PANORAMA**, cont'd

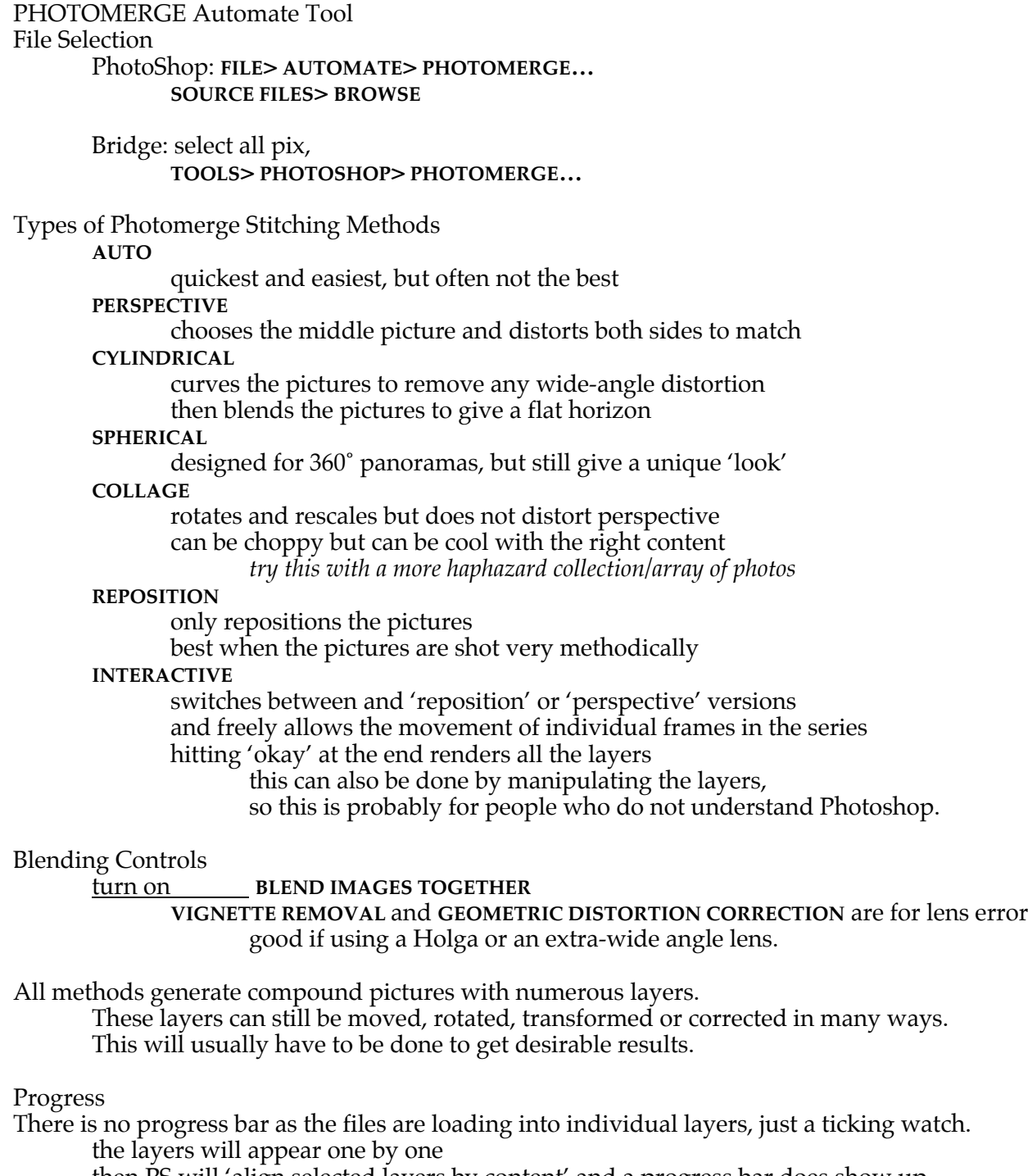

then PS will 'align selected layers by content' and a progress bar does show up then PS will 'generate output panorama'

by the end of this step the canvas will have been enlarged to fit all the pictures this will be seen in the layers palette,

but the final pictures will still not be rendered

finally another run will 'blend selected layers by content'

# **PANORAMA, cont'd**

### TILING

A more general collection of shots can be combined into a composite picture using the Collage method of Photomerge.

These can be shot hand-held, but keep the exposure and white balance consistent. Try moving the camera position to 'wrap around' a subject.

### FOCUS STACKING

This allows a series of pictures with limited amount of depth of field to be combined into a single deep-focus picture.

select all pictures in Bridge<br>
use TOOLS>PHOT

use **TOOLS**> **PHOTOSHOP**> **LOAD FILES INTO PHOTOSHOP LAYERS**…

select all layers

use **EDIT**> **AUTO-BLEND LAYERS**

choose **STACK ALL IMAGES**

allow time for Photoshop to render the final image